# **RSSEND**

Version 1.7

## User's Guide

## Software card for Technovision PC-2 Controller

**Last Manual Update: May 3, 2004**  Written by Steve Dougall

Technovision Interactive Inc. 1845 Sandstone Manor, Unit #2 Pickering, ONT, L1W 3X9 phone: (905) 420-5153 fax: (905) 420-0753 **www.technovision.com**

#### **Getting Started**

#### **Hardware requirements:**

Technovision PC-2 Controller with RSSEND program PC2-PRG Programming cable for downloading data file from a PC Optional RS232 cables Optional pushbuttons

#### **Program Description:**

RSSEND is a program for a Technovision PC-2 controller that can receive a text file downloaded from any computer, via the RS232 port, and store it away in battery backed up memory. The lines in the text file define what RS232 data is sent on the four RS232 ports on the PC-2. The text file also contains additional timing, button, and lighting commands.

#### **Transferring text file to PC2**

When the PC2 is restarted with the PC2-PRG cable attached, the STATUS 2 light on the front of the PC2 is lit indicating the controller is waiting for a file to be downloaded. At this point the program can be transferred to the PC2 using a program such as HyperTerminal in Windows. The data format is to be set at 9600-baud, no parity, 8 data bits and 1 stop bit with handshaking set as **NONE**. Setting the transfer setting can be achieved through the **F**ile/P**r**operties/Con**f**igure option in HyperTerminal. Transmitting (transferring) the text file can be achieved by using the **T**ransfers/Send **T**ext file function. While the text file is being transferred to the PC2, the STATUS 1 LED on the PC2is lit.

#### **Starting Program**

After the transfer of the text file to the PC-2, the PC2-PRG cable is replaced on the PC-2 with the RS232 cable(s). The PC-2 can then be restarted by pressing the RESET button on the back of the controller.

#### **Programming Specifications**

#### **Text File format**

- The commands must be UPPERCASE with the spaces removed.
- The first command in the file MUST be the RS232 initialize (**INIT=**) command
- Initialize command digits MUST be 4 characters (i.e. 1111, 1249 etc.).
- All lines must be terminated with a carriage return standard for all text files.
- Wait digits MUST be 2 characters (i.e. 01, 09 etc.).

#### **Command Syntax**

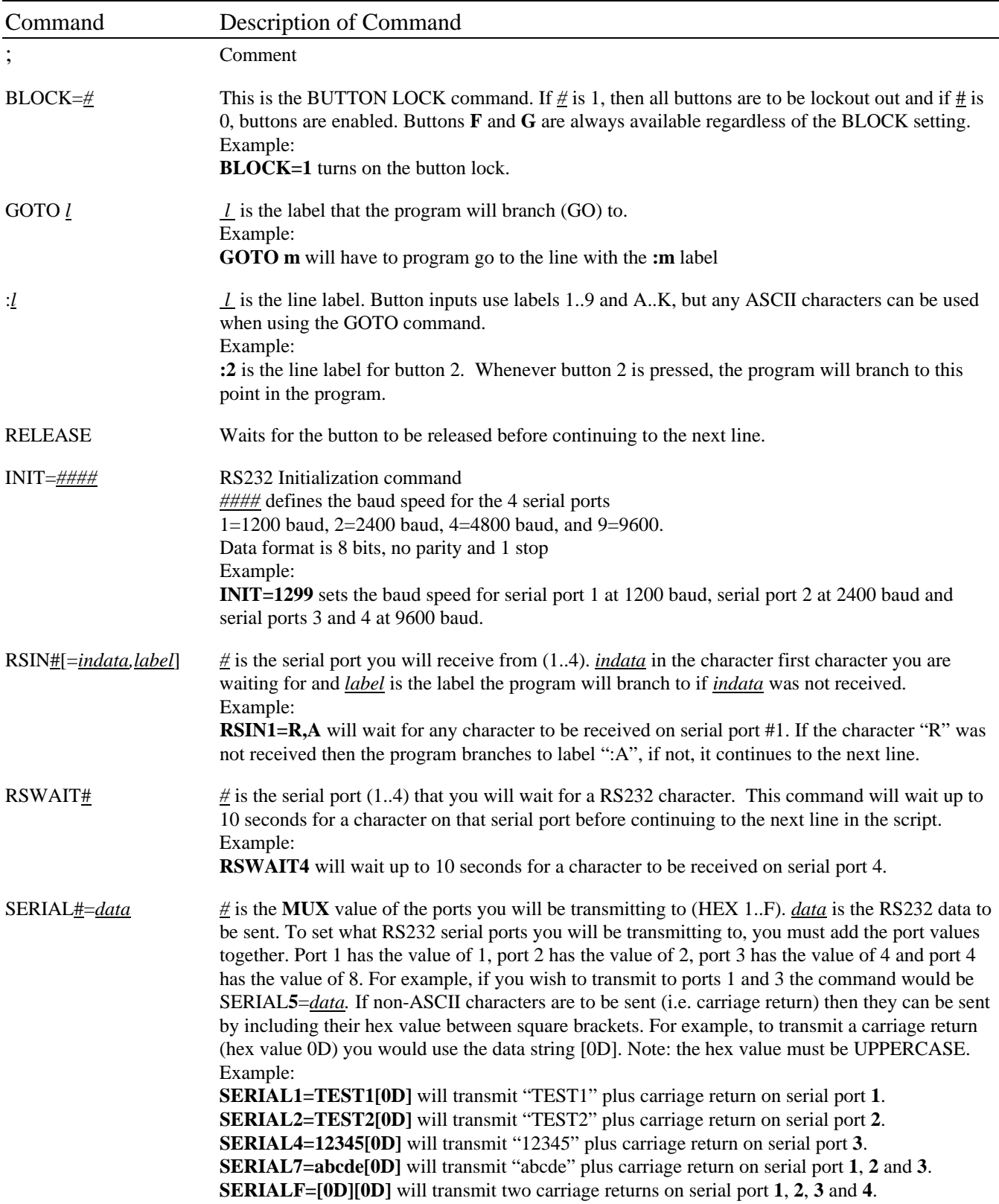

### **RSSEND User's Guide**

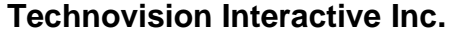

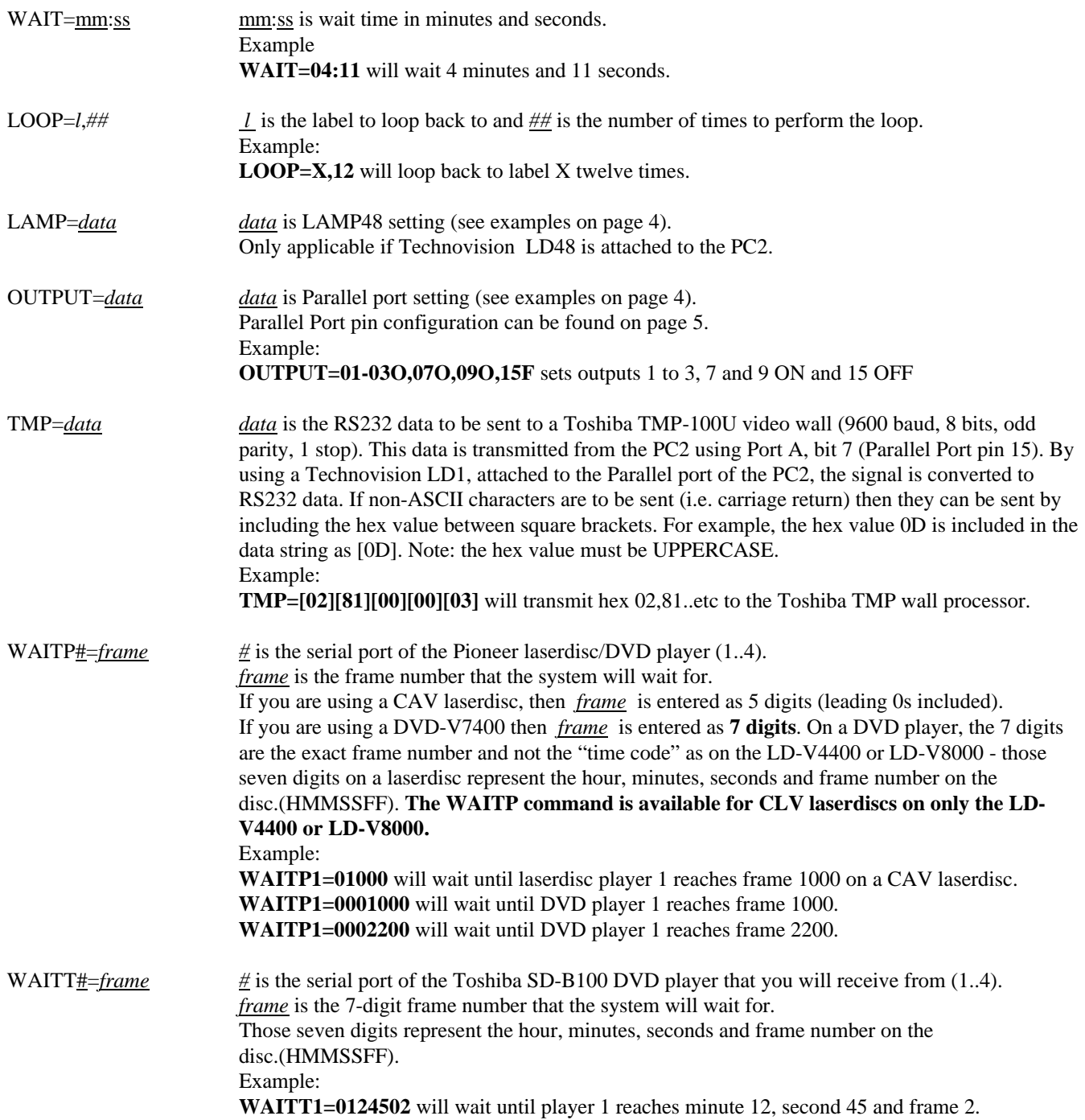

### **Technovision Interactive Inc. RSSEND User's Guide**

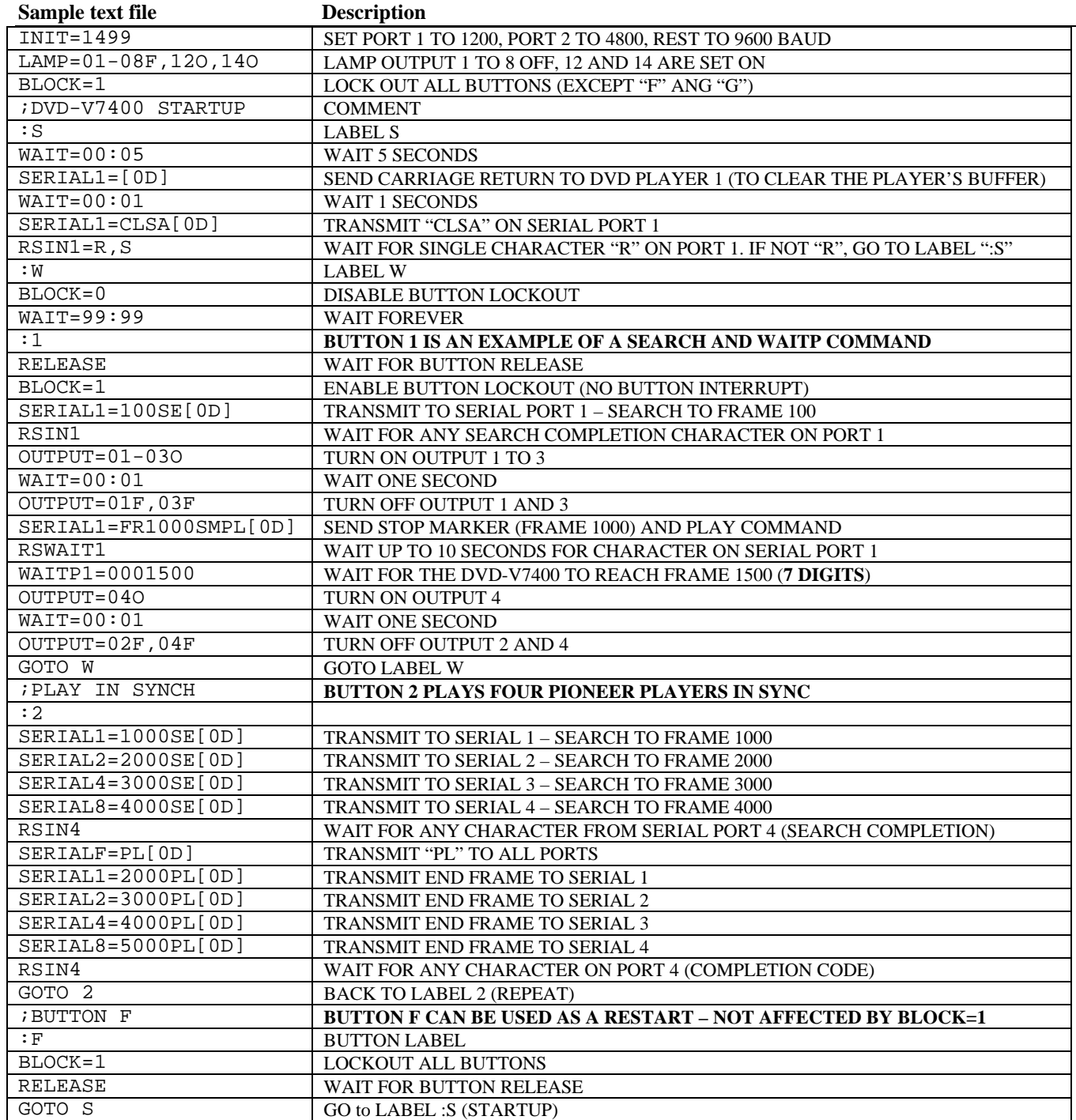

#### **Parallel Port Outputs (DB25M connector)**

Outputs on the Parallel Port are 5 volts DC rated at 35 ma each with the total output for the port not to exceed 200ma.

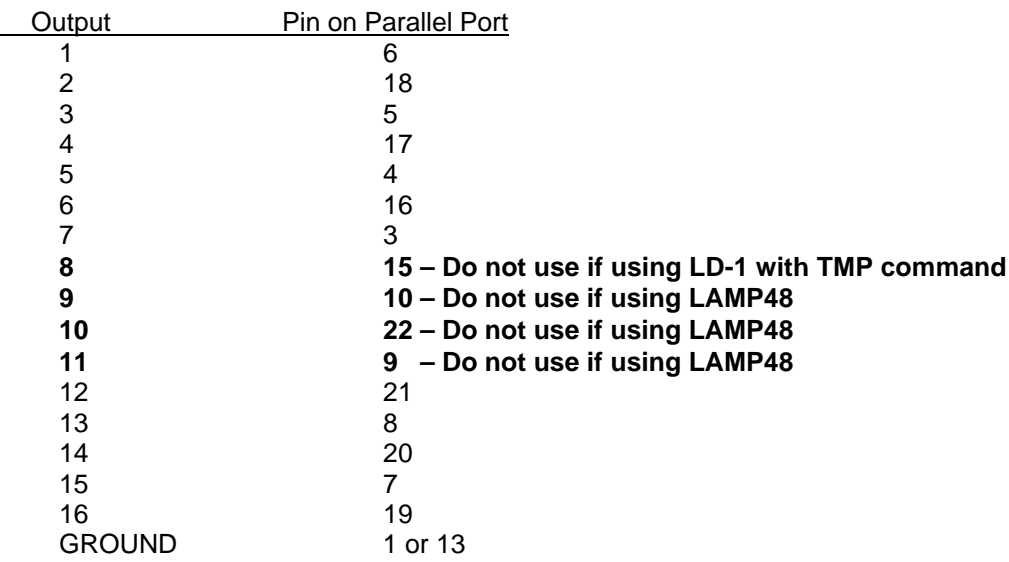

#### **Button Configuration (pins on keypad port)**

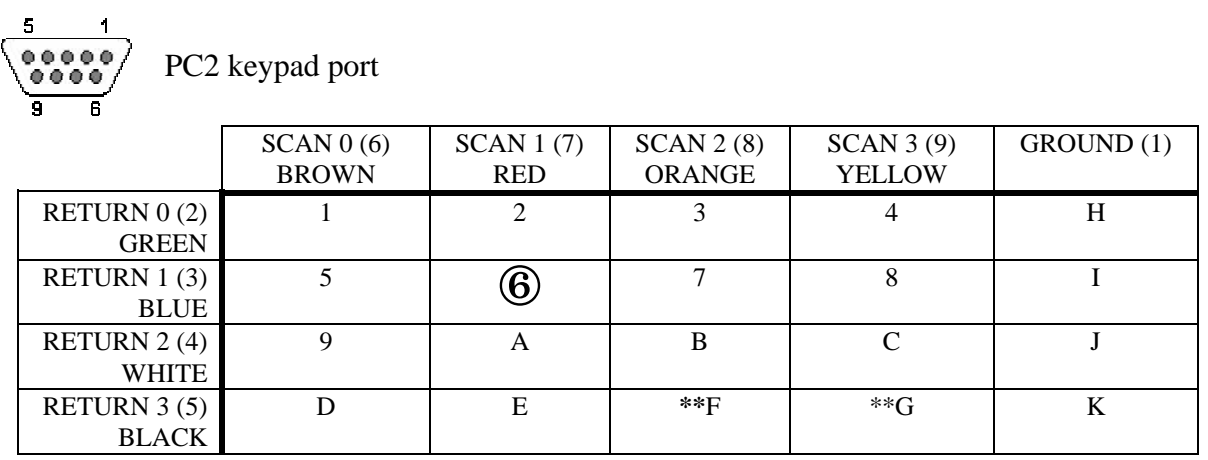

**Contact requirements**: The signals that are carried through the keypad port are TTL (low voltage signals) level – it is recommended that the momentary contact closure be within forty (40) feet of the controller.

**Button Example**: The "6" button is wired to SCAN 1 (pin 7 on keypad assembly) and RETURN 1 (pin 3) which are usually the RED and BLUE wires on a button assembly. When this button is pressed, the program will start running at label ":6"

\*\* **Note**: the BLOCK=1 (button lockout command) does not affect Buttons "**F**" and "**G**".

#### **Serial Port pin configuration on the COMMUNICATIONS PORT of the PC2**

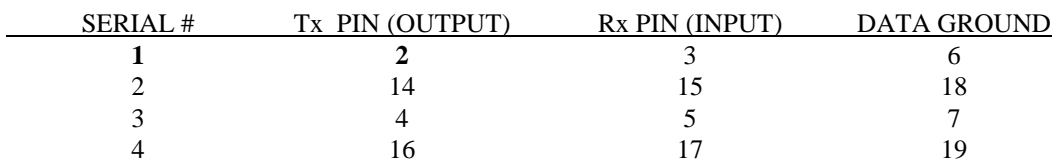

For example:

SERIAL1=CLSA[0D] will transmit "CLSA"+ <carriage return> on pin **2** of the communications port.

#### **Version Changes**

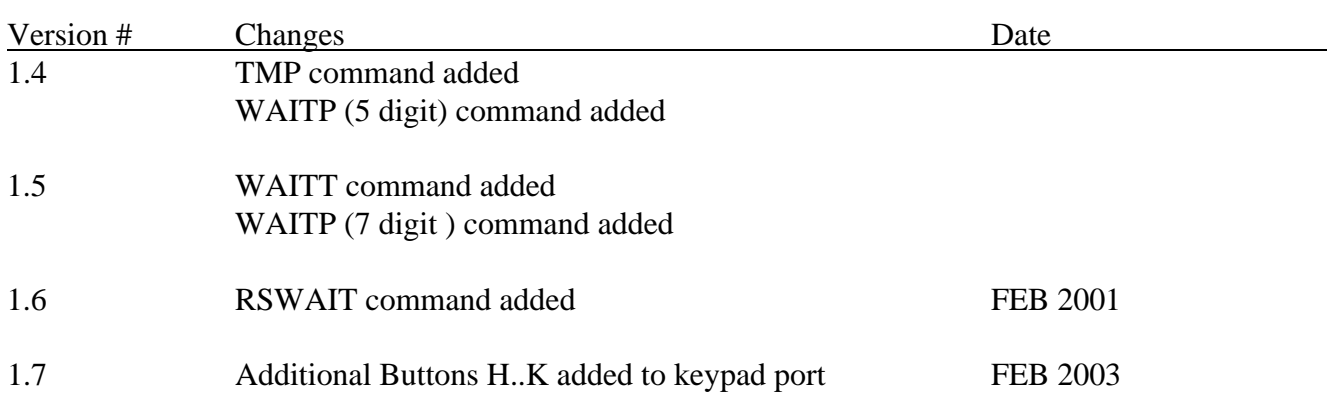